# **Recycling and Reuse Plan via EPIC-LA Tutorial**

EPIC-LA offers allows applicants the opportunity to submit information digitally to meet clearances on an Agency Referral Sheet. The clearance for a "Construction and Demolition Debris Recycling and Reuse Plan" can now be met through EPIC-LA. In order to do so, follow the directions below to apply for a Recycling and Reuse Plan on the EPIC-LA website.

- 1. Go to https://www.epicla.lacounty.gov
- 2. Click on **"Login or Register"**
- 3. Log in using your registered email/username and password. This should be the same information you used to apply for your Building and Safety Permit.

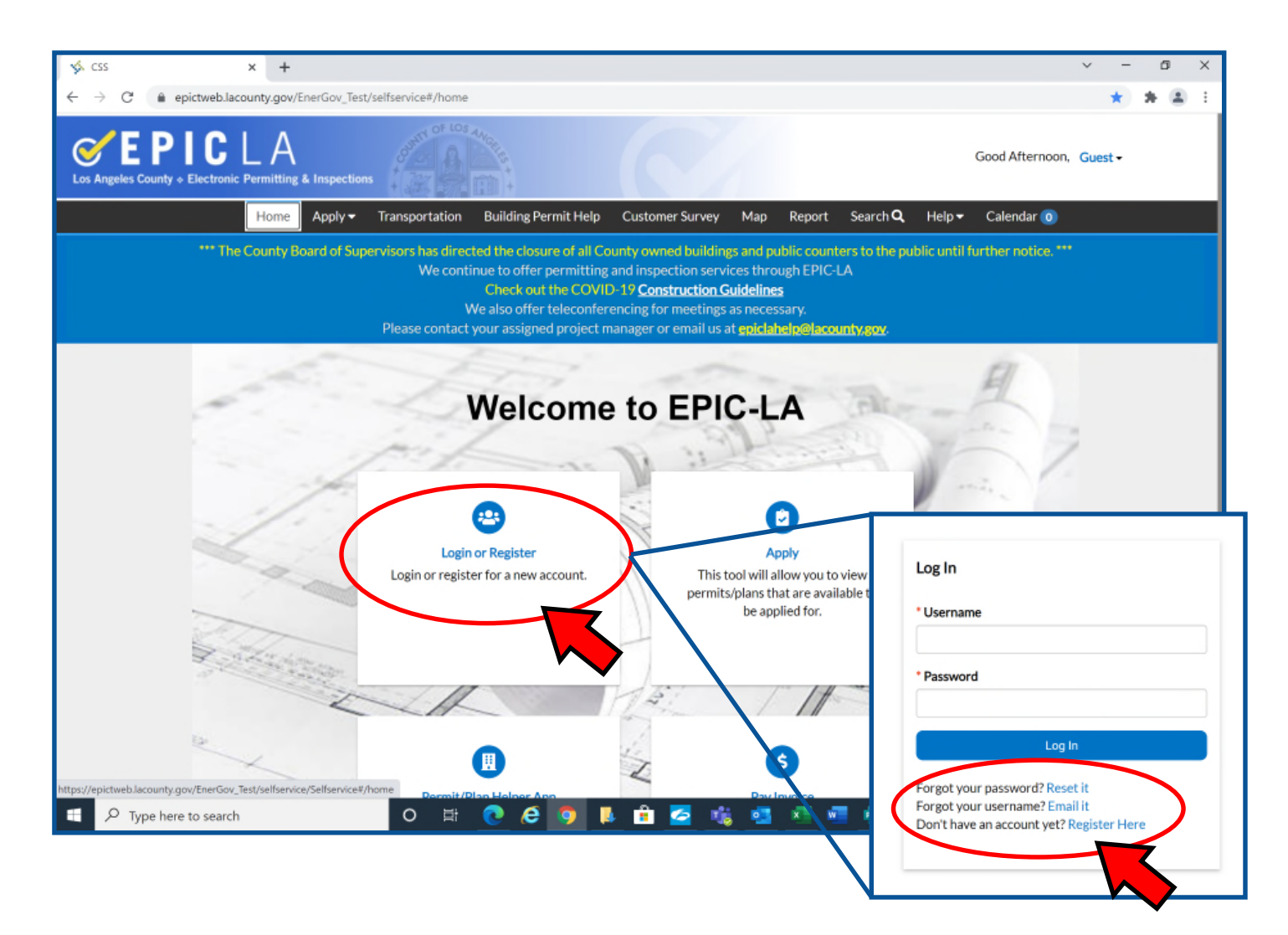

# 4. Click on "My Work"

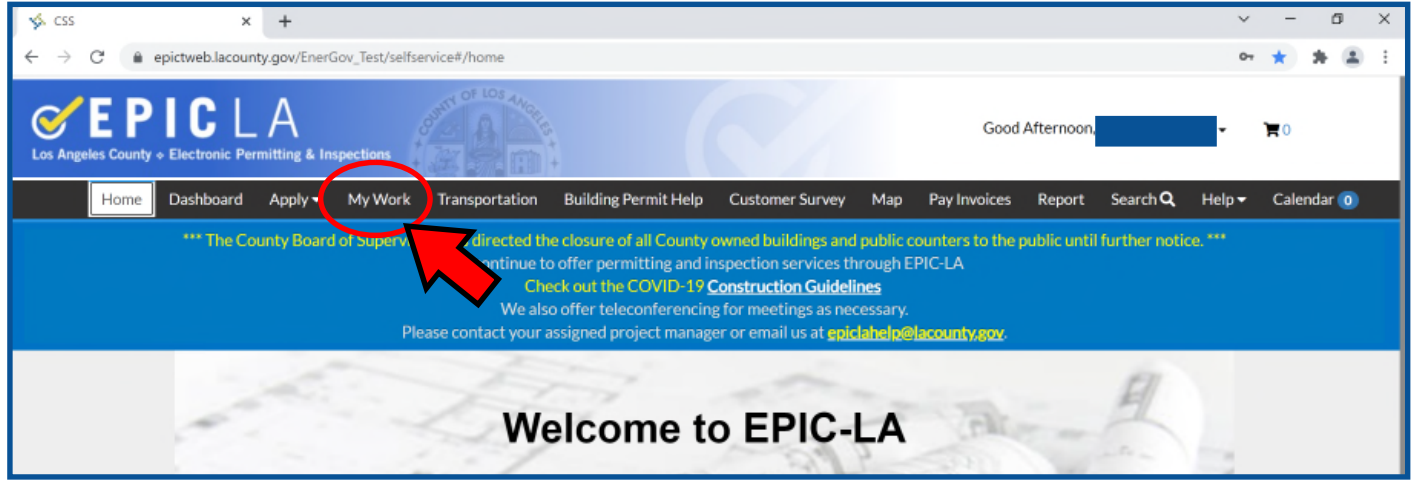

- 5. Click on the pulldown menu by "Display" and choose "All". If your permit does not appear, search for it by typing the permit number in the search bar. It may also appear under "pending" or other options on the drop down list.
- 6. Click on the permit needing the "Construction and Demolition Debris Recycling and Reuse Plan" clearance. This usually starts with a "UNC-BLDR…" or "UNC-PLSP…"

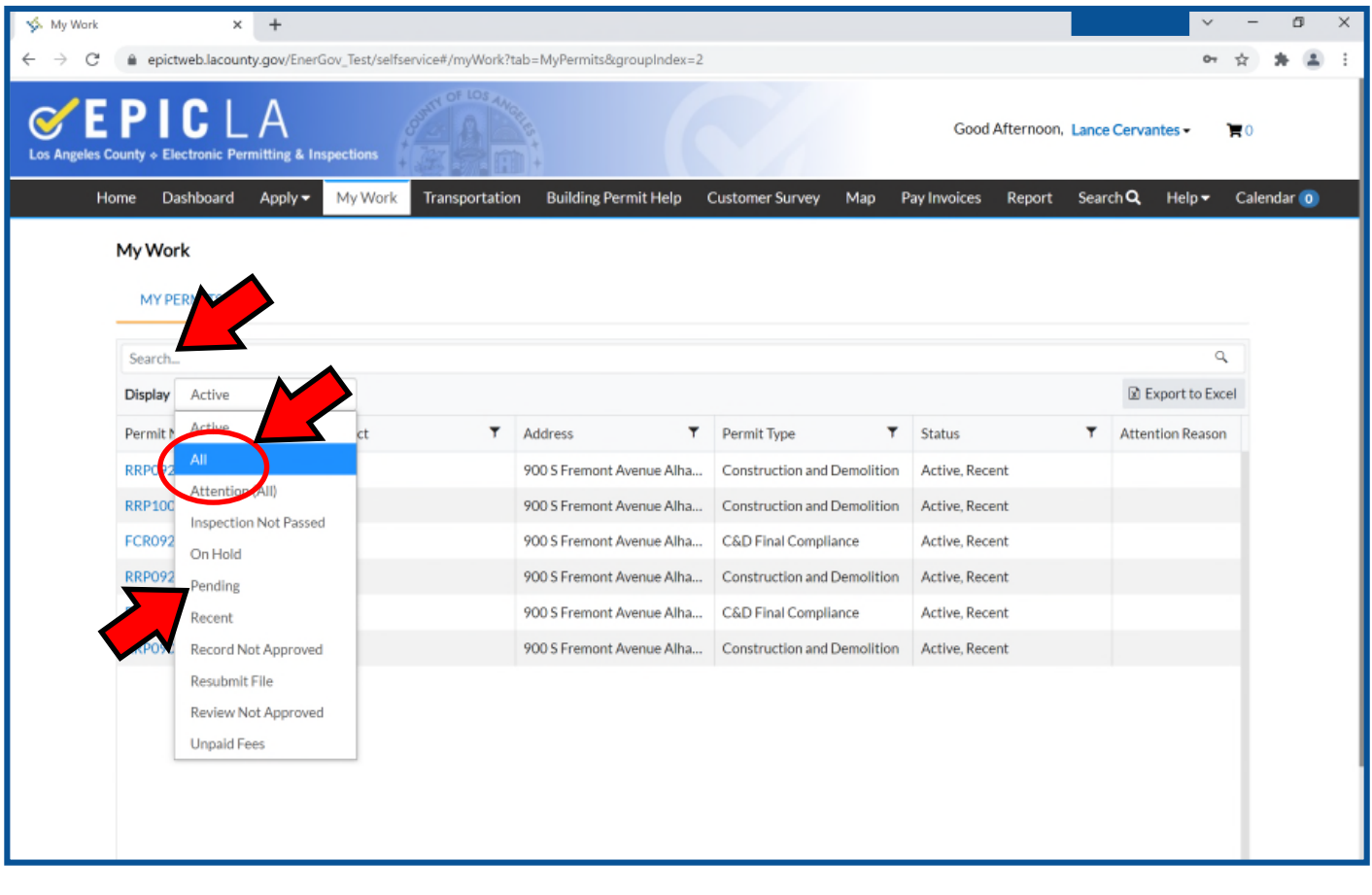

7. Your permit will be displayed on the upper left corner. Click on "Sub-Records" as shown below.

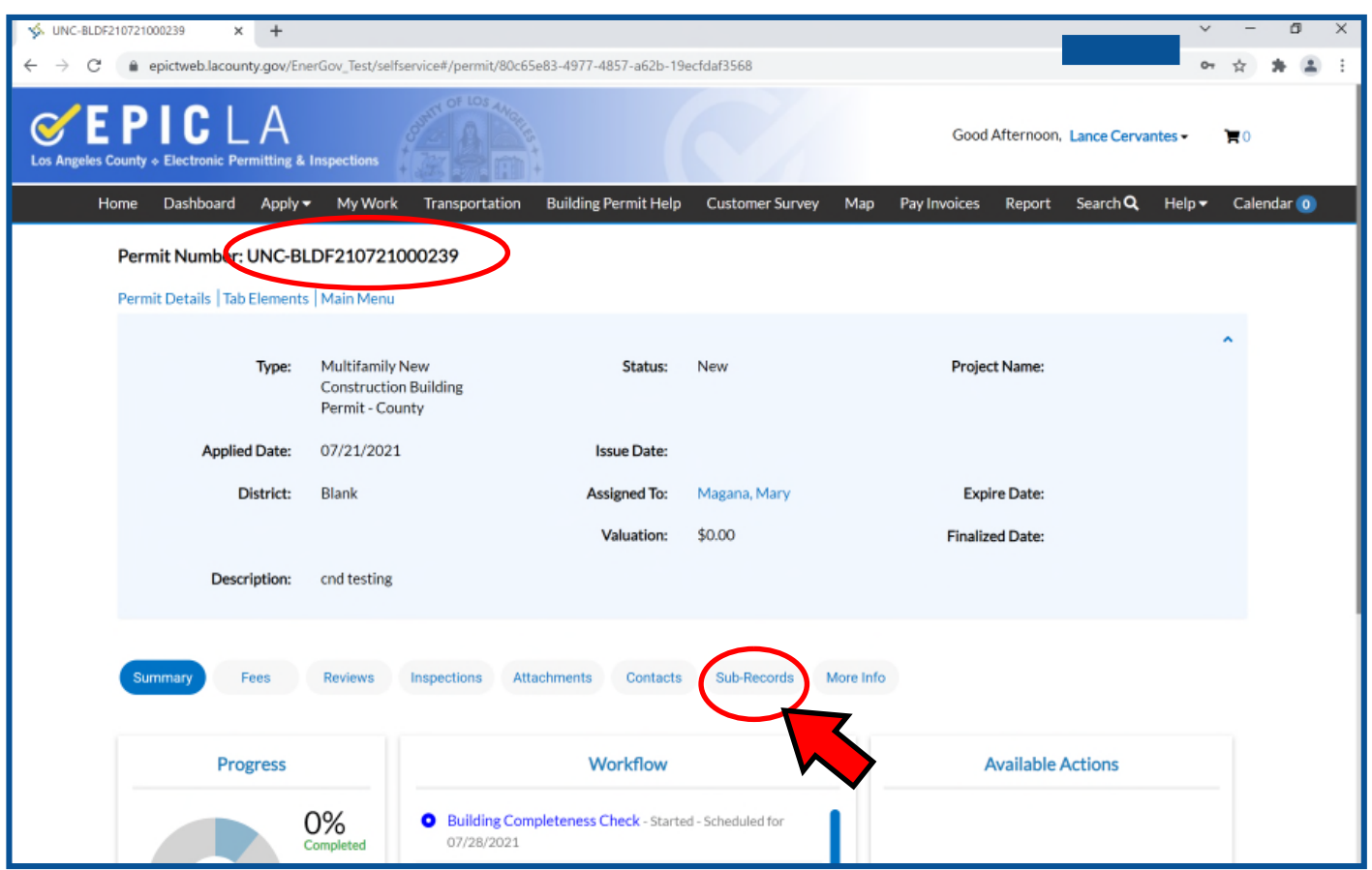

- 8. Scroll down to "Remaining Sub-Records"
- 9. Click on "Apply" where it says "Construction and Demolition– Deposit".

County-managed projects should apply under "Construction and Demolition—County managed". This only applies to government projects. Residential and commercial projects applying under this subrecord will be voided

If this option does not appear, Please email CND@dpw.lacounty.gov with your permit number in the

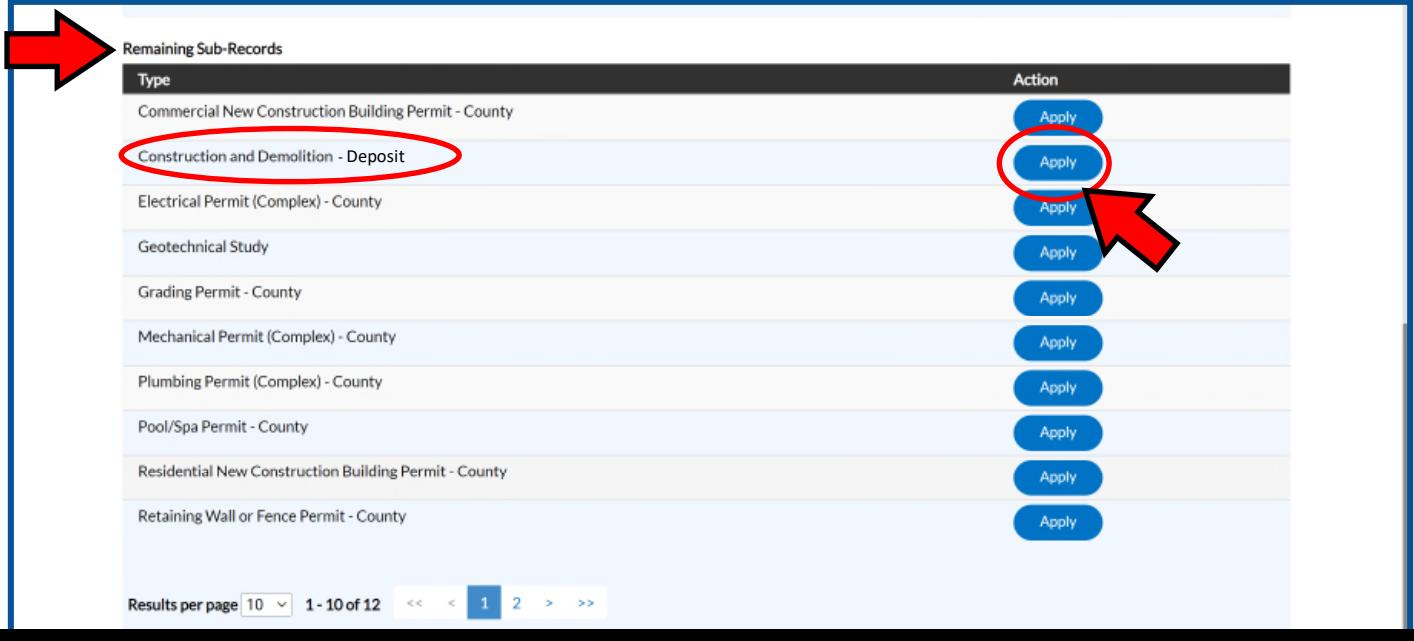

# 9. Click on "Add Location"

10.Search for project location by "Address" or "Parcel"

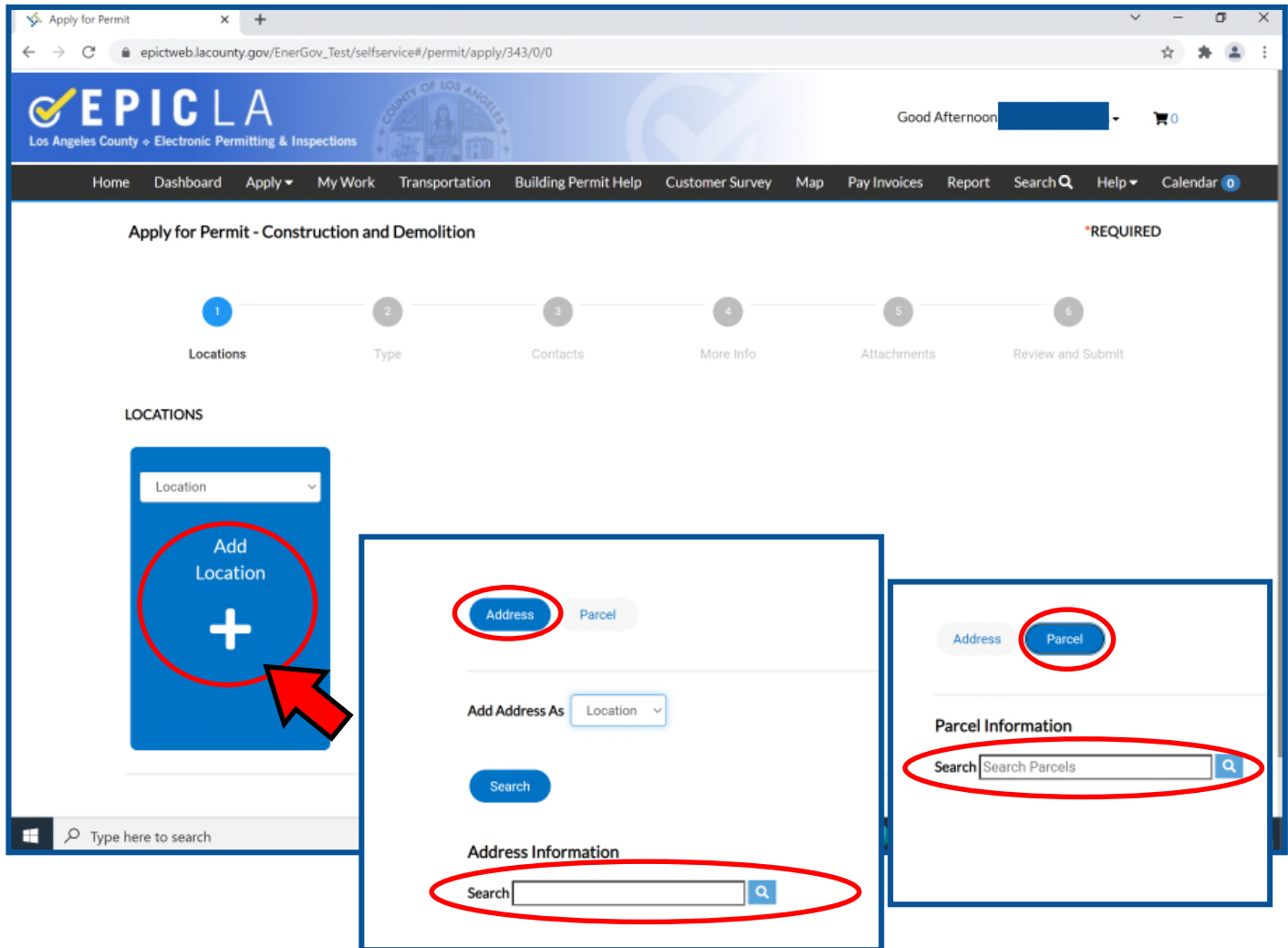

11.Click "Add" on the list of locations that are listed. Repeat Steps 9-10 if the project you are applying for has more than one address.

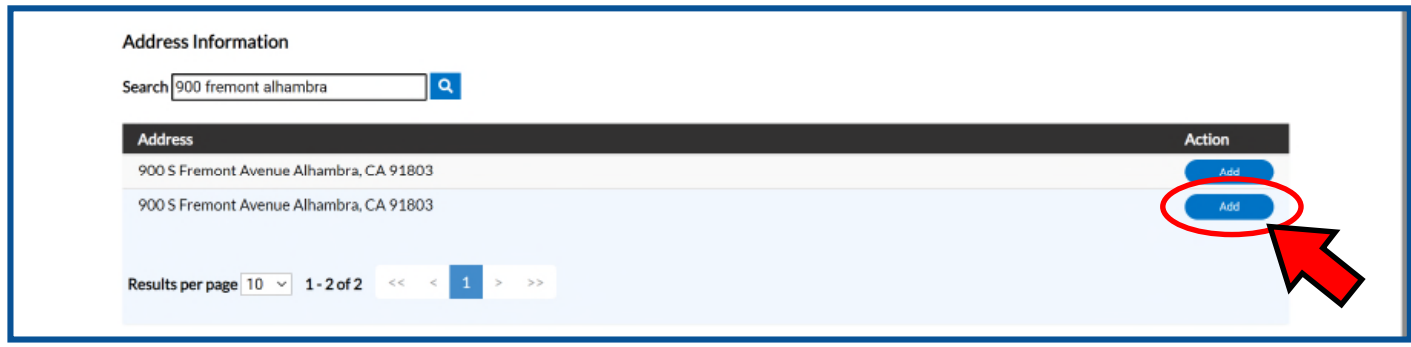

# 12.Click on "Next"

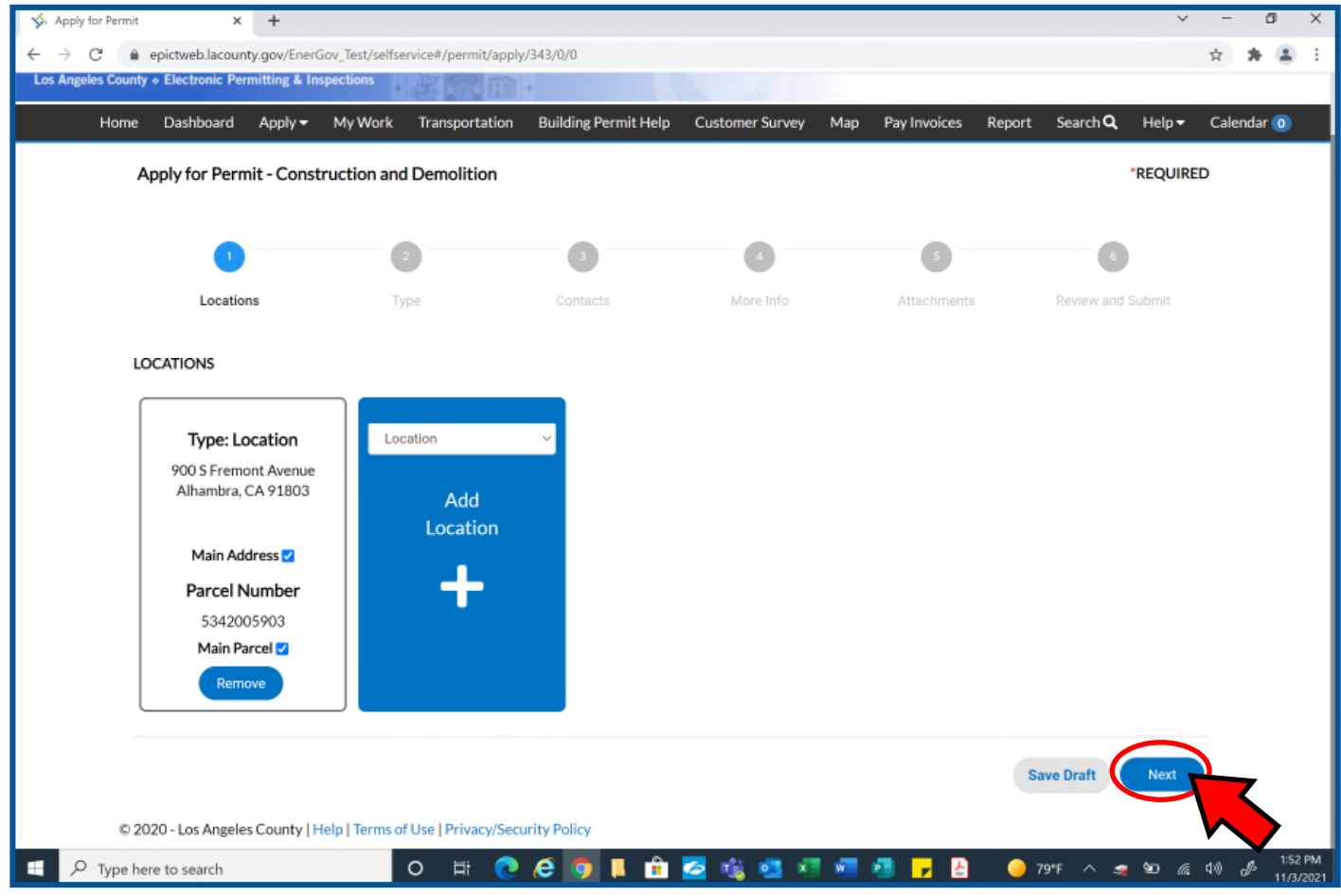

13.In the text box labeled "Description," enter a short description of your project 14.Click on "Next"

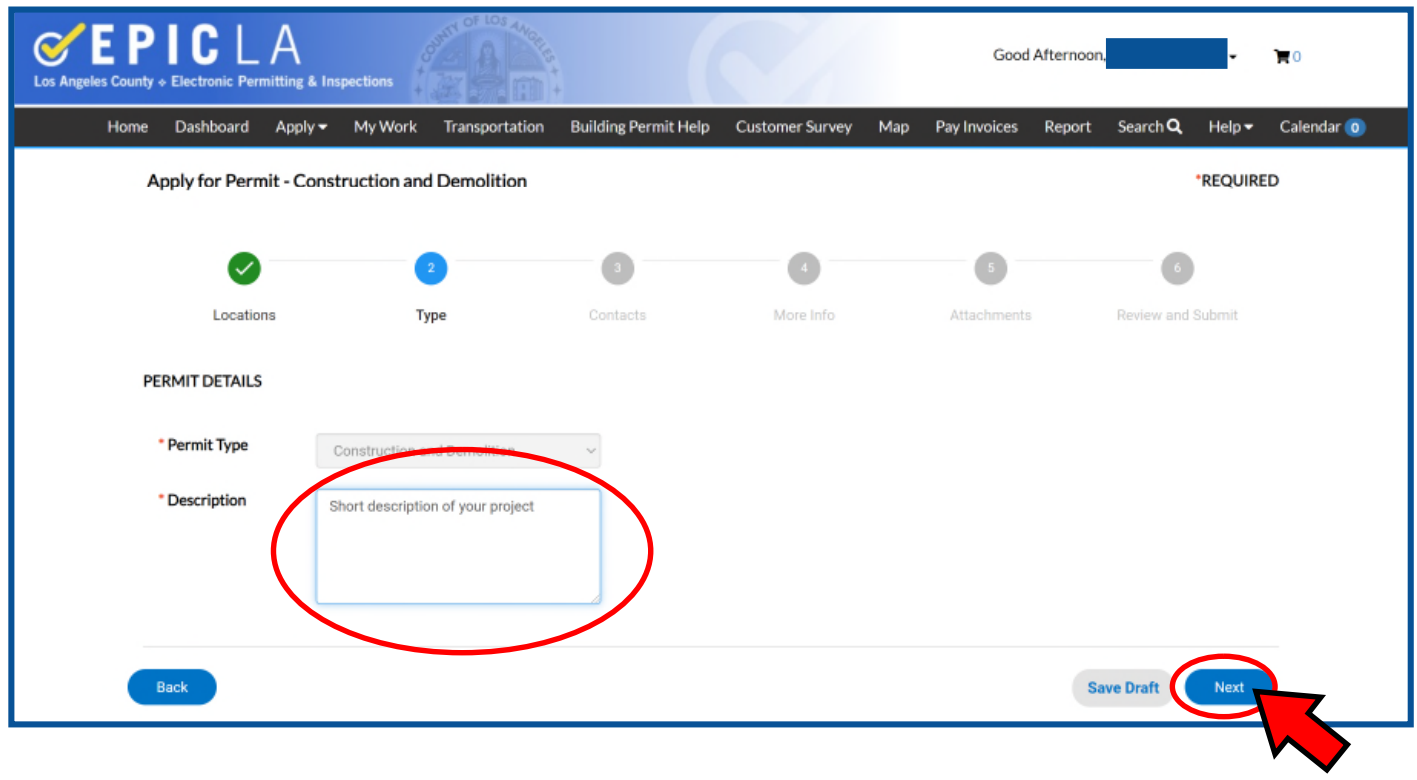

- 15.If you would like to add others contact to receive updates on this Recycling and Reuse Plan, you can click on add contact. Other contacts must have an Epic-LA account.
- 16.Click on "Next"

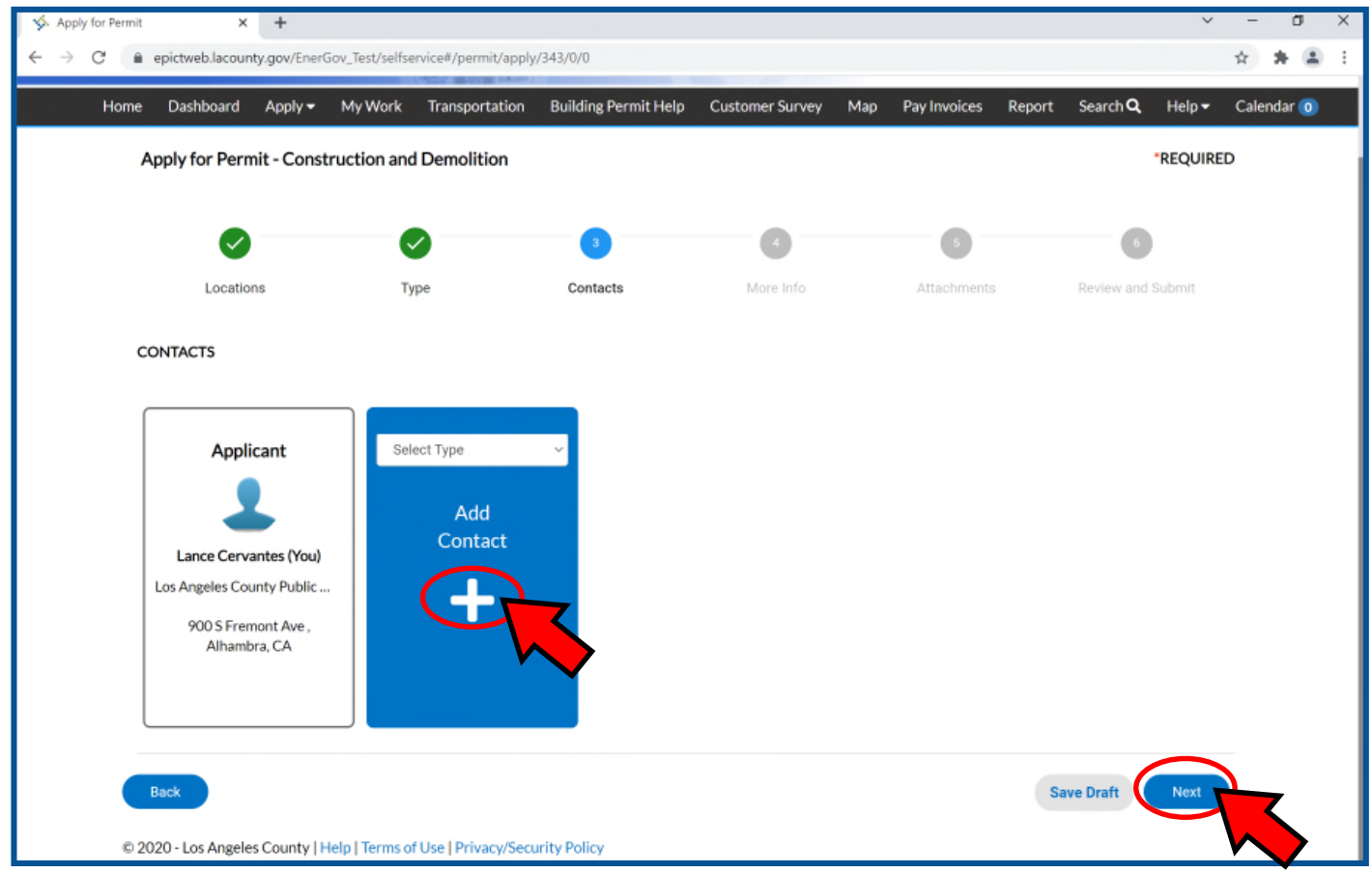

17. Read and agree to the Terms and Conditions. Your application cannot be processed until you agree.

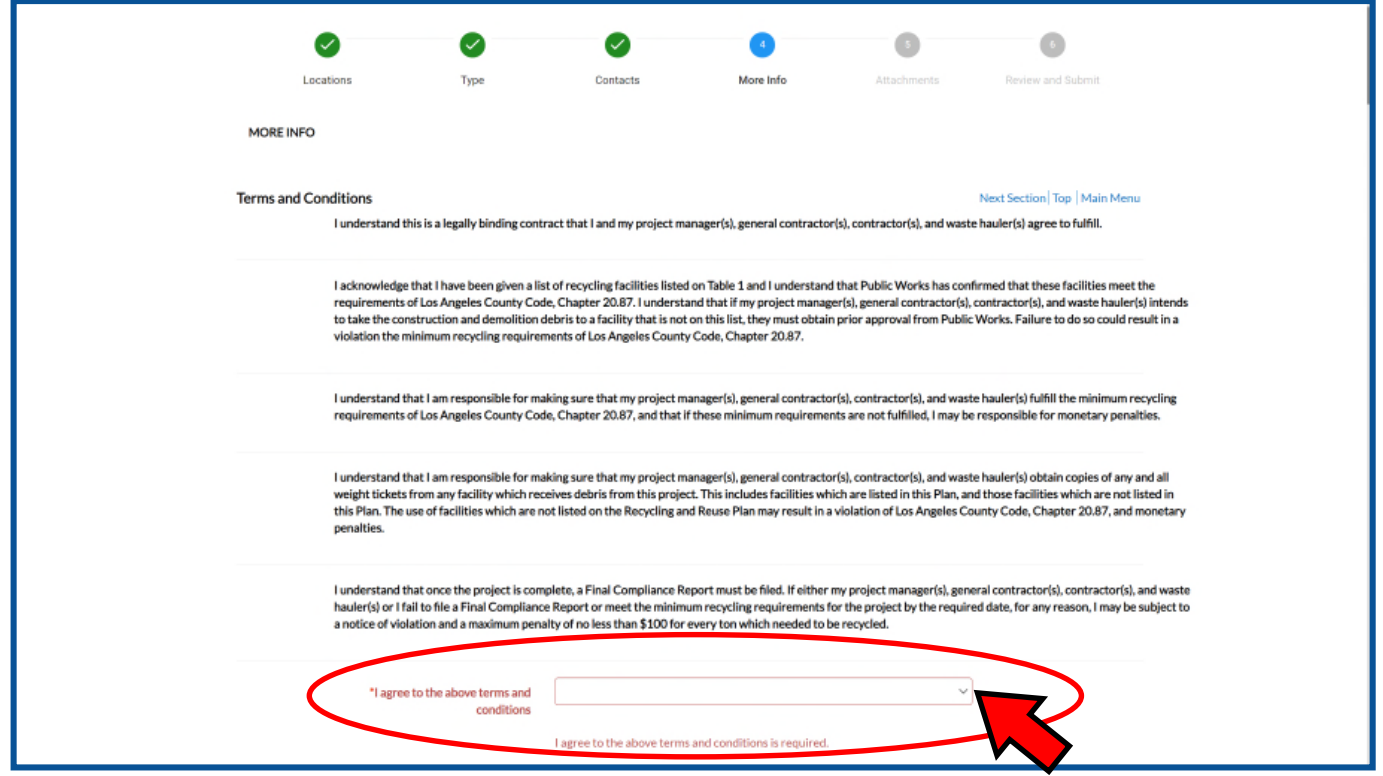

18. Choose a project type from the pulldown menu: Residential, Non-residential, or County-Managed.

For County projects, please download Attachment 1 and submit as an attachment to your Recycling and Reuse Plan. Residential or Commercial projects do not qualify and do NOT need to complete this step.

19. Indicate if grading and/or excavation of soil will be involved for this project.

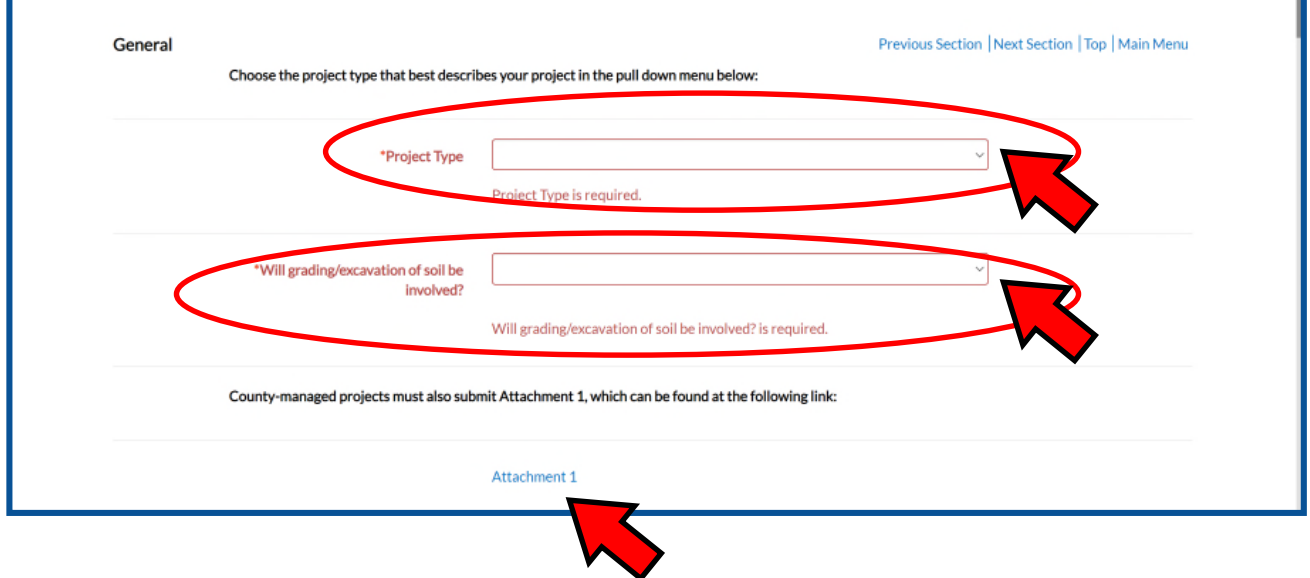

20. For any structures being demolished or taken down, indicate the footprint or the area being demolished in square feet. Put a "0" for any fields that do not apply to the project. You must enter a value for all fields.

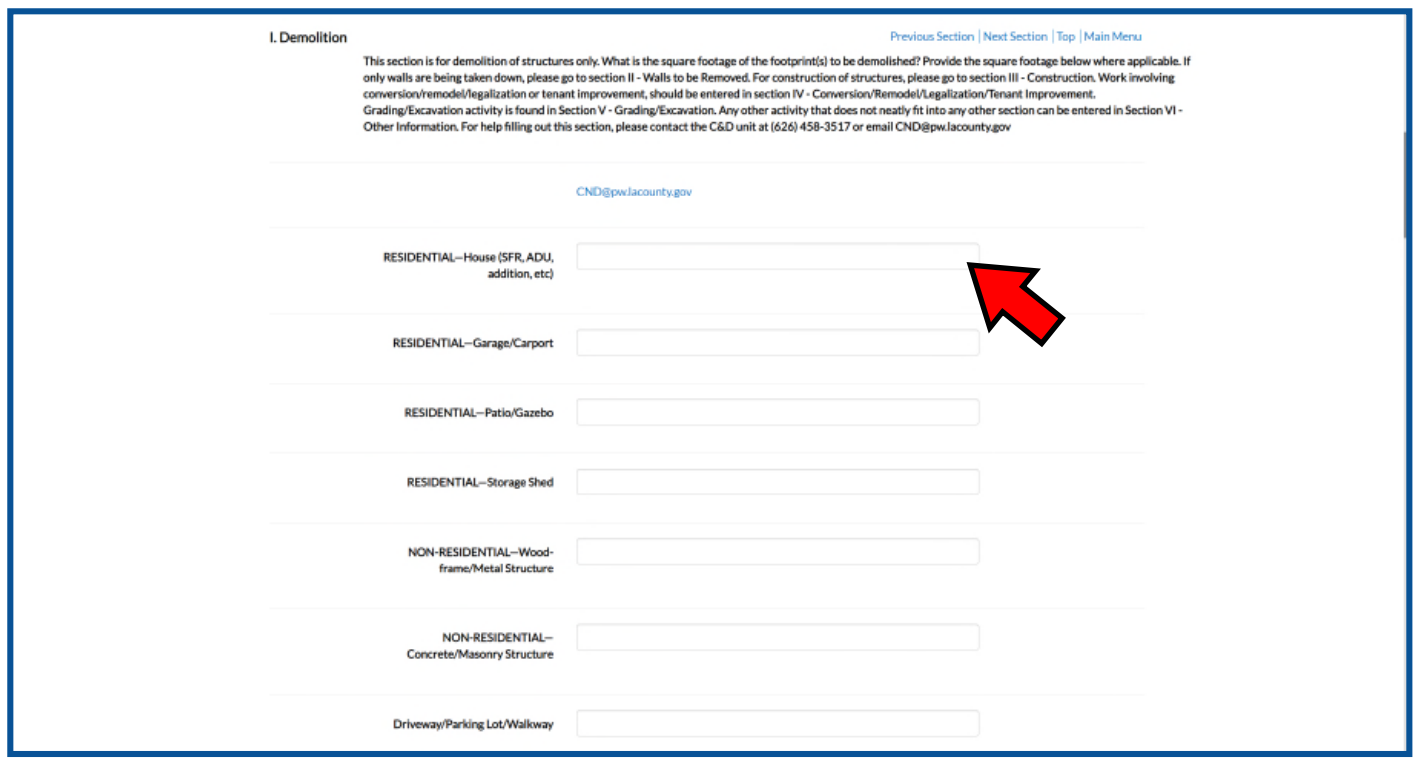

21. Indicate the dimensions of the wall(s) to be taken down. Put a "0" for any fields that do not apply to the project. You must enter a value for all fields.

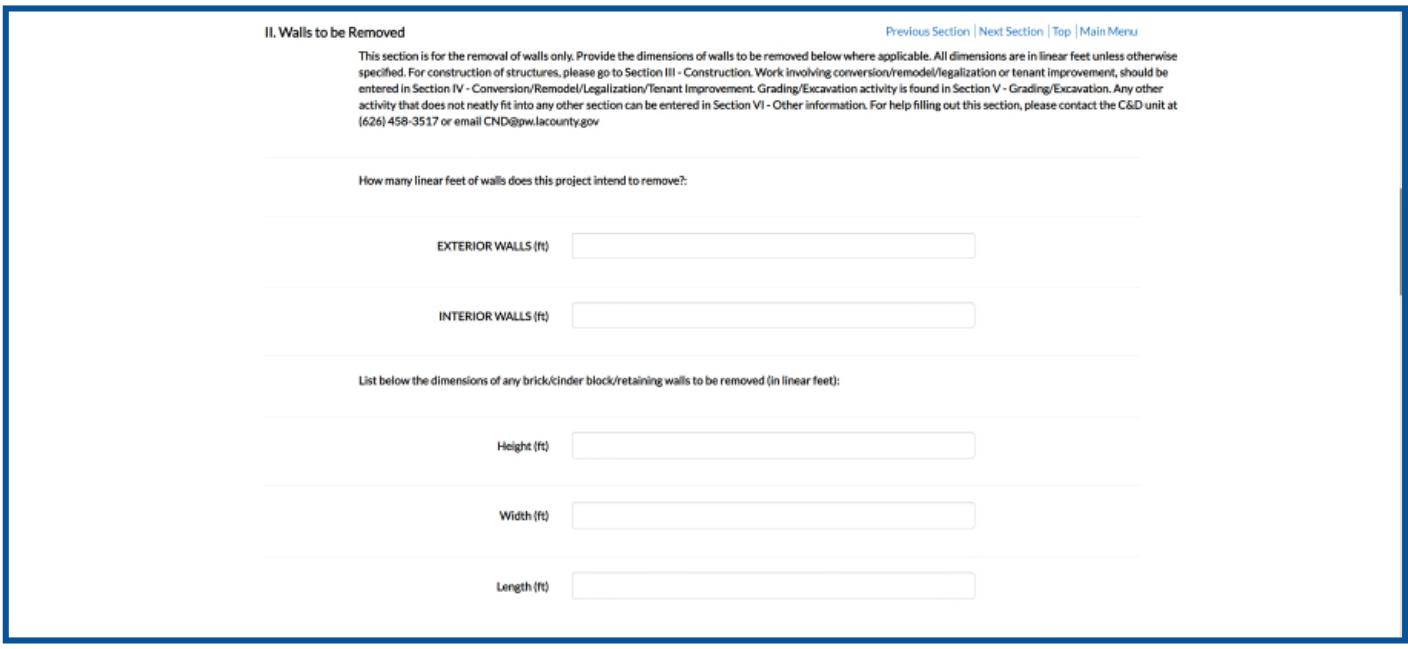

22. For any structures being constructed, indicate the area of the footprint being constructed.

23. If your project has any remodel, renovation, or tenant improvement activity, indicate the area of the footprint being renovated, remodeled, or improved.

Put a "0" for any fields that do not apply to the project. You must enter a numerical value for all fields.

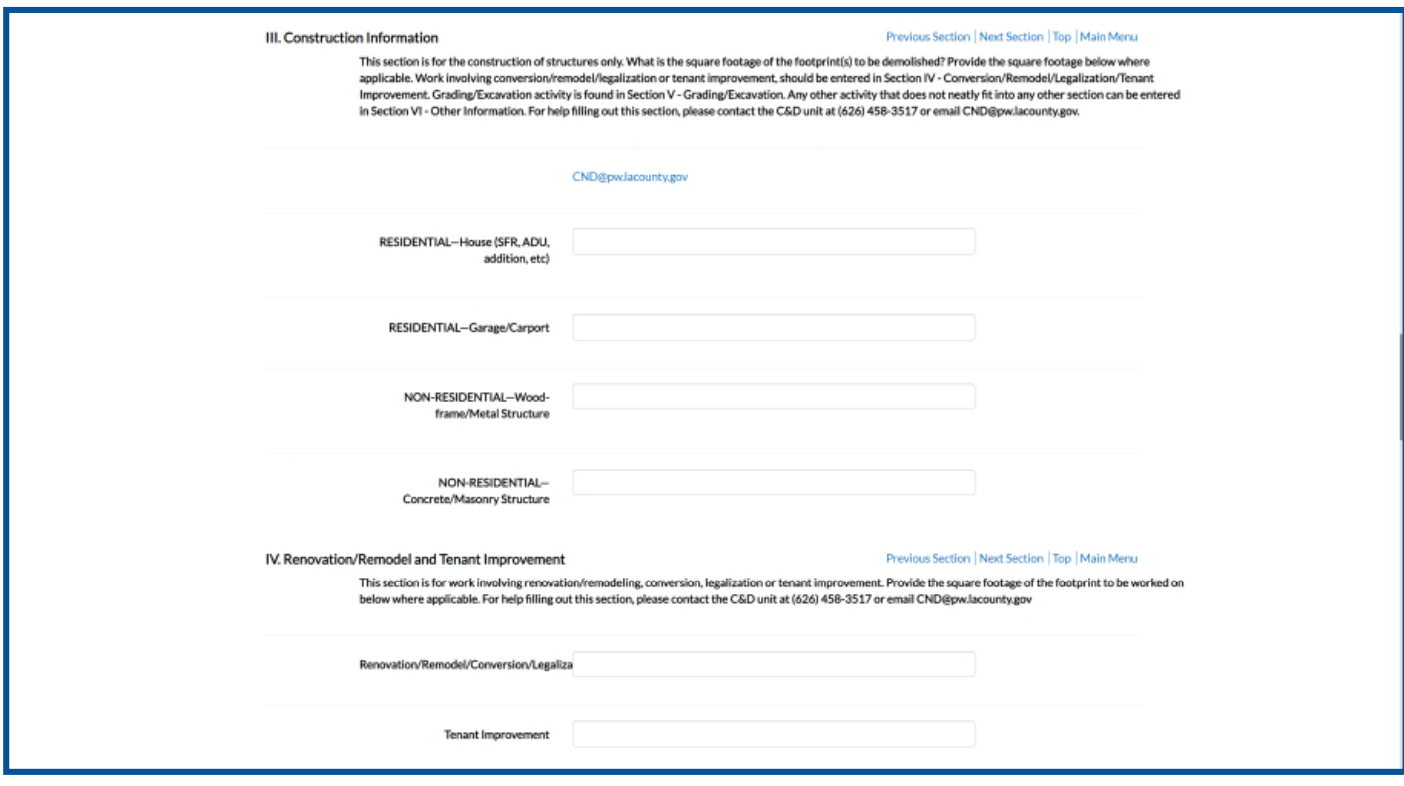

24. Indicate the soil excavation activity (Grading). Cut refers to soil removed, Fill refers to soil brought in or reused onsite. Cut—fill = net soil export. These values must be supported by notes or dimension shown on the plan.

Put a "0" for any fields that do not apply to the project. You must enter a value for all fields.

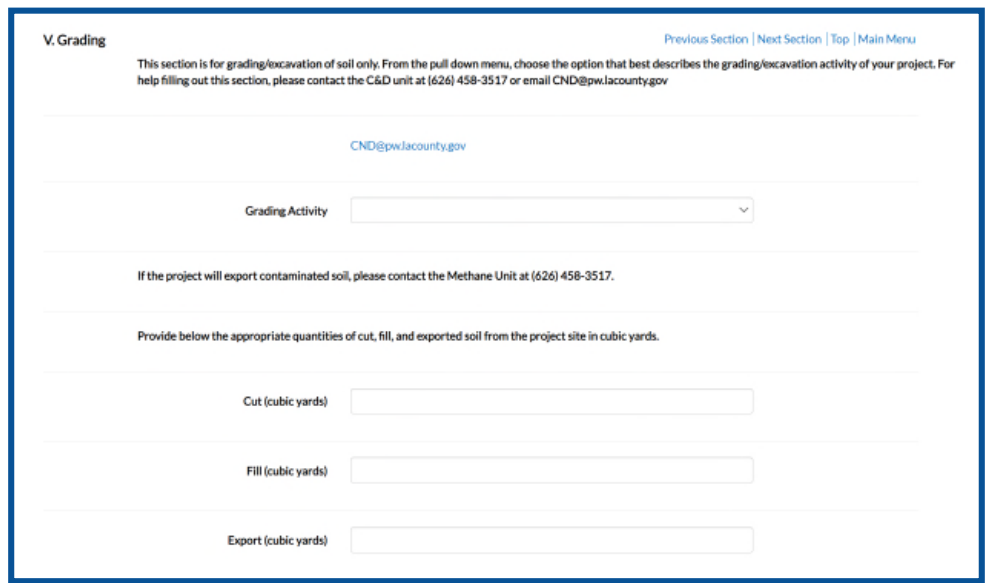

25. For any structures being constructed, indicate the area of the footprint being constructed in square feet.

26. If your project has any remodel, renovation, or tenant improvement activity, indicate the area of the footprint being renovated, remodeled, or improved in square feet.

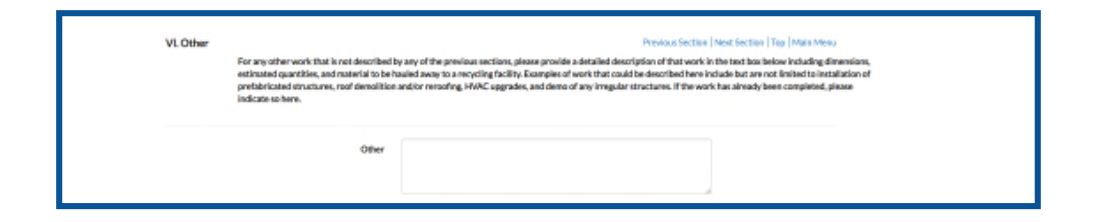

27. Go to the listed facility type appropriate to the debris you plan to recycle and click on "+Add Row"

28. Click on the pulldown menu and choose a listed facility. You must choose at least 1 "Mixed Debris" facility to continue.

Additional facilities and facility types may be added.

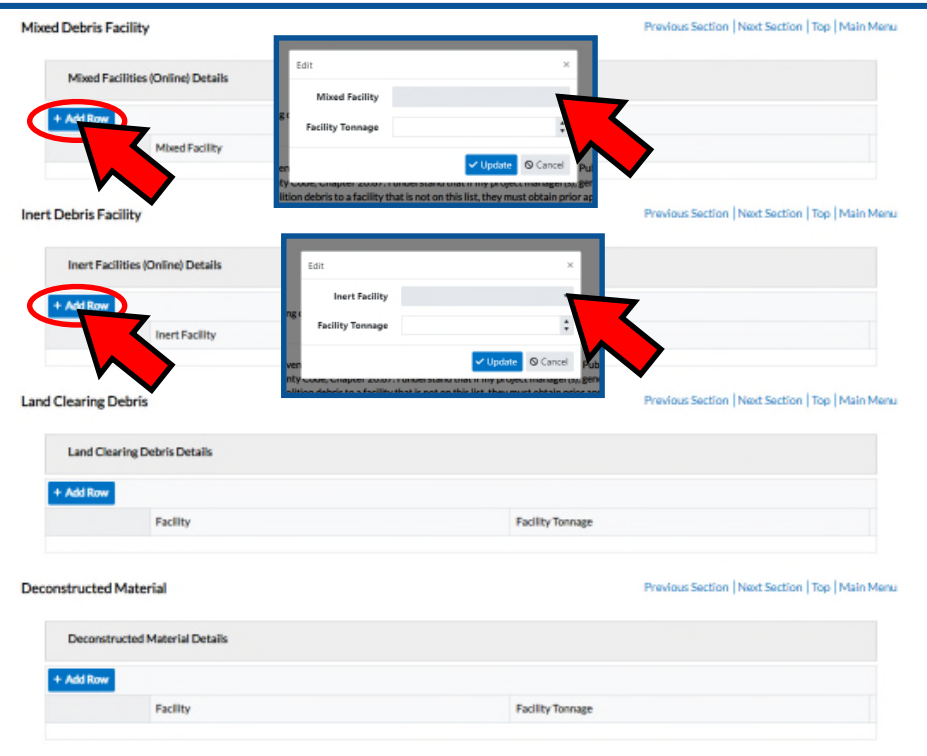

29. Choose the appropriate hauling option:

- A. Option 1: self-hauling
- B. Option 2: indicate which authorized hauler will provide the roll-off bin
- C. Option 3: provide the name and contact information of the end dump truck company

Note: To meet compliance, weight tickets from the end-destination facility must be submitted. If a hauling company is used, please make sure to gather the weight tickets from the end destination the hauling company took the debris to. Hauling receipts by themselves will not count towards compliance.

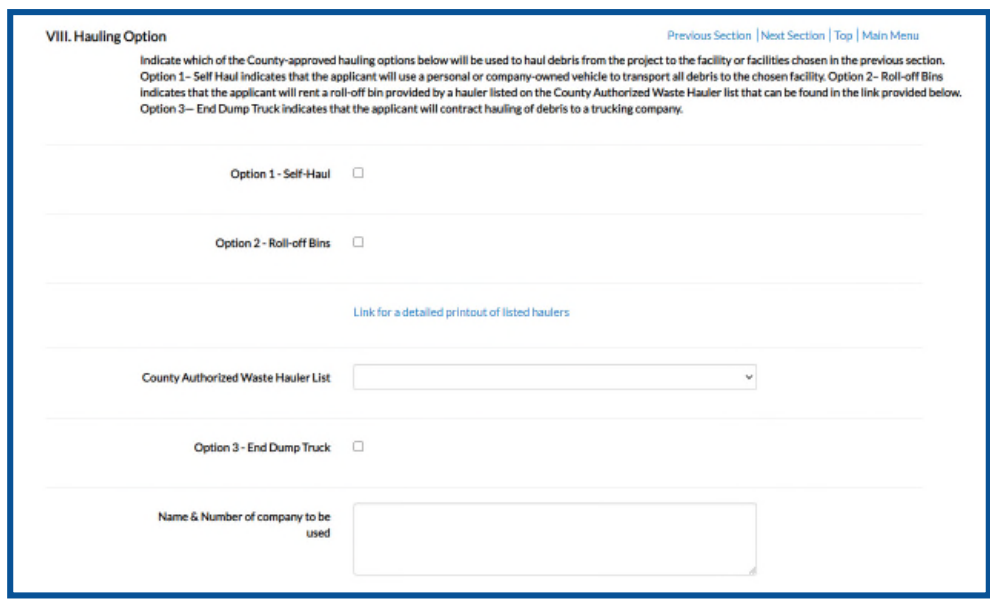

## 30. Scroll further down and hit Next.

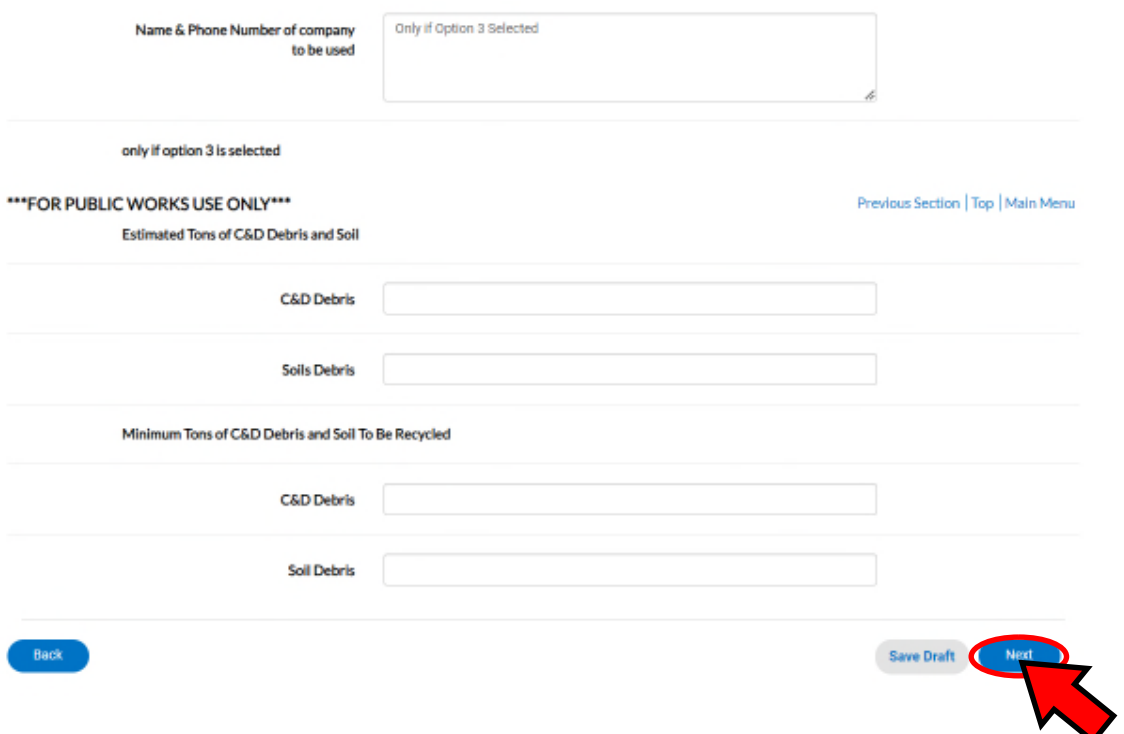

31. Attach a set of plans for us to verify your project scope, BSD approved plans are preferred.

CND will not provide comments or changes to plans, they are only used for validation of the project scope. You may add additional pictures or other documents if they will help validate your project scope.

Epic-LA will not let you continue without an upload of a file.

Once Complete, click Next.

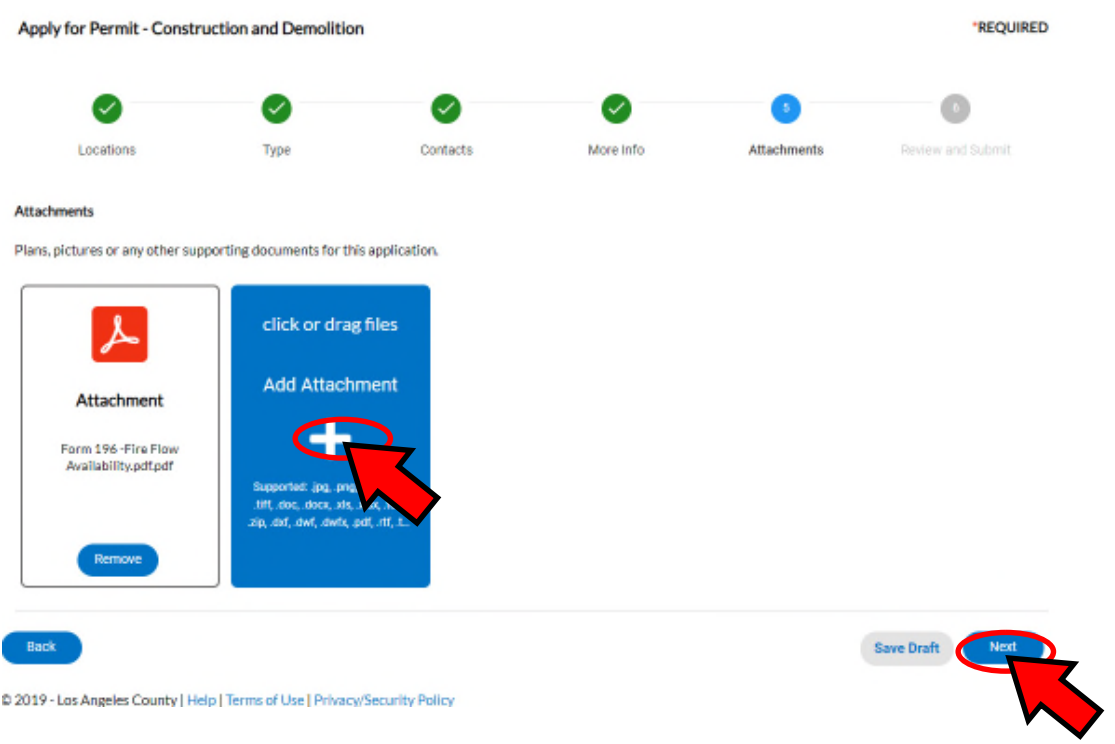

32. Review your selection. If everything is correct, click Submit at the bottom.

This will enter your application into our review queue. Review typically takes 1 week. There is no expedite process available.

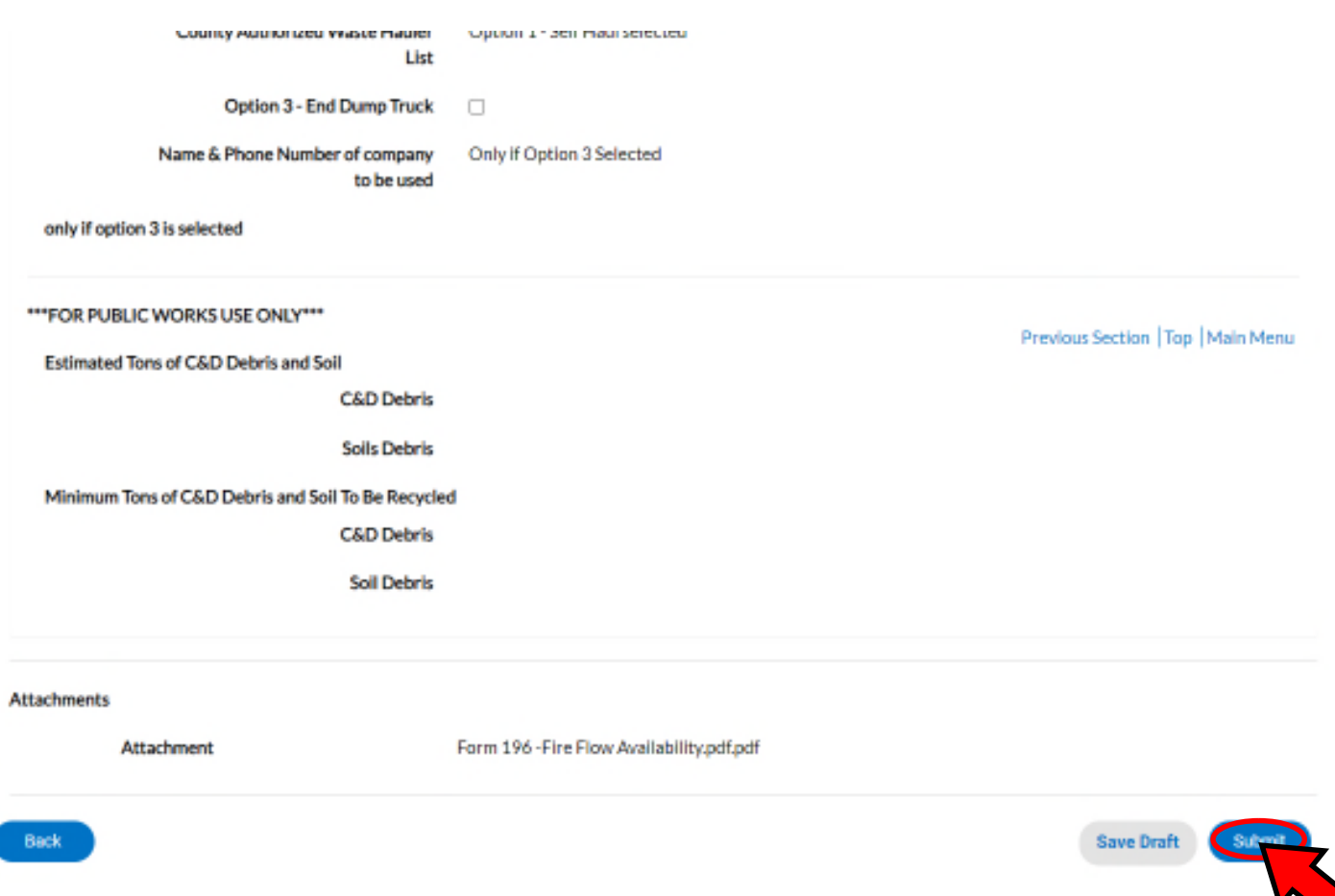

33. To access your RRP application, Go back to "My Work" > My Permits, and locate the newly created RRP permit case. If it does not appear here, try clicking on "Dashboard" and locating it there.

l

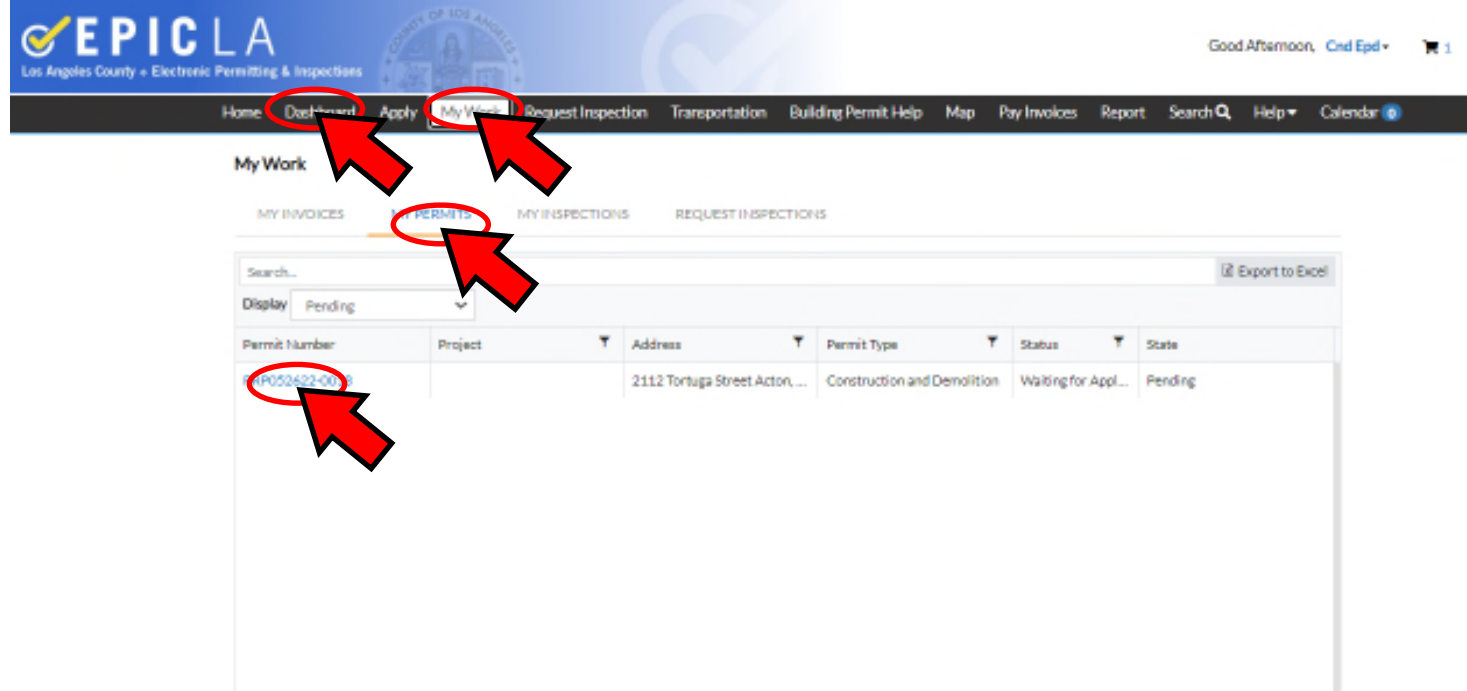

34. EpicLA will generate you an RRP number on the upper left corner. If you need to contact staff by email at CND@dpw.lacounty.gov, Please reference this number so we can better help your issue.

35. After the review is complete, you will need to pay the refundable deposit before the permit can be issued. Please check back within one week of your submittal for a new fee. You can access the fee using the "Fee" tab and complete the payment by credit card.

The permit status will show "Waiting for applicant" until a deposit payment is received. It may take up to 24 hours upon receipt of payment for the status to change. EpicLA will automatically grant approval of the RRP 24 hours after payment has been received.

Note: The refundable deposit will be held by the County until project completion. Please make sure the party making the payment will be involved with the project until its completion. We can not issue the refund to different party than the one making the deposit payment.

County-Managed (government) projects are exempt from the refundable deposit requirement and can skip this step. Residential or Commercial projects do NOT fall in this category.

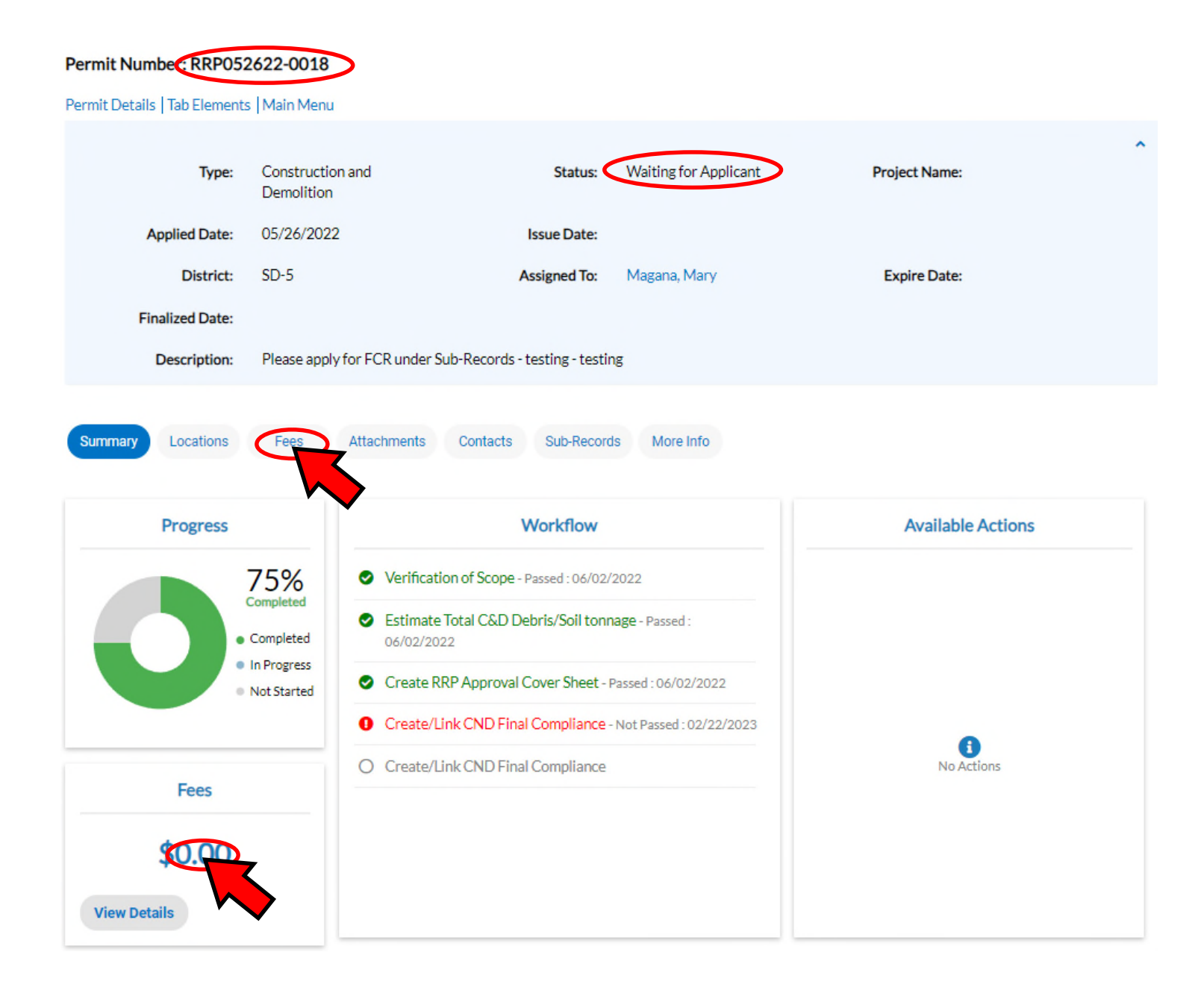

### 35– A.

The project deposit will be calculated by the plan checker during review. The following reference below is extracted from our Guidelines document available at: https://pw.lacounty.gov/epd/CD/cd\_attachments/C%26D\_Debris\_Ordinance\_Guidelines.pdf

#### C. Calculating the Refundable Project Deposit

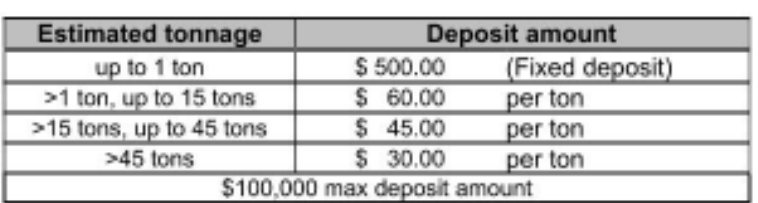

Deposit Schedule<sup>26</sup>

Unless a project is exempt from paying the refundable project deposit<sup>27</sup>, the deposit is calculated on the tonnage of C&D debris that a project is expected to generate as follows:

- \$500 for the 1st ton or portion thereof
- \$60 per ton for each additional ton, starting with the 2<sup>nd</sup> ton up to the 15<sup>th</sup> ton
- \$45 per ton for each additional ton, starting with the 16<sup>th</sup> ton up to the 45<sup>th</sup> ton
- \$30 per ton for any remaining C&D debris above the 45<sup>th</sup> ton

#### **Example Calculation:**

This example shows the calculation for estimating the tonnage of C&D debris that a project will generate, and then calculating the refundable deposit amount. Assuming an applicant is converting an existing 450 square foot garage to an Accessory Dwelling Unit (ADU) and removing a 974 square foot driveway.

First the estimated project tonnage is calculated as shown below:

450 square foot garage x .0117 tons/square foot (using the conversion table in Appendix  $2$ ) = 5.26 tons

974 square foot x .01 tons/square foot (using the conversion table in Appendix 2) = 9.74 tons

Total project estimated tons =  $5.26$  tons +  $9.74$  tons =  $15$  tons

Next, using the deposit schedule above for 15 tons, the refundable deposit amount can be calculated as shown in the table below:

| <b>Estimated tonnage</b> | <b>Deposit amount</b> | Deposit amount |
|--------------------------|-----------------------|----------------|
| Zero up to 1 ton         | \$500.00 (fixed)      | \$500.00       |
| >1 ton, up to 15 tons    | \$60,00x 14 tons      | \$840.00       |
| >15 tons, up to 45 tons  | \$45.00 x 0 Tons      | \$0.00         |
| >45 tons                 | \$30.00 x 0 Tons      | \$0.00         |
|                          |                       | Total: \$1,340 |

<sup>&</sup>lt;sup>26</sup> LACC. §20.87.085

<sup>&</sup>lt;sup>27</sup> LA.C.C. §20.87.085(A): exempting County and Special District Projects

## 36. Once the permit has been reviewed, it may show other status

"Issued": your application has been approved.

Permit Number: RRP052622-0018

Your permit will show 75% completion in the progress chart until the Final Compliance Report is approved when the project has finished construction/demolition. Please see the "Final Compliance Report via EPIC -LA Tutorial". 75% completion is normal and will not hold up permitting process.

 "Waiting for Applicant": Further action is needed. This may mean unpaid fees or incomplete application. Your plan checker will email you requesting additional items.

You may contact your plan checker by clicking on their name by the "Assign To" field or call our office at

### (626) 300-2070

7:00 am – 5:00 pm, Monday through Thursday excluding holidays. You can also email our inbox at CND@dpw.lacounty.gov. Please indicate your RRP number and project address in the subject line of all emails and phone calls.

"New": Your application has been received and is in the queue to be reviewed.

#### Permit Details | Tab Elements | Main Menu **Status:** Waiting for Applicant Construction and **Project Name:** Type: Demolition 05/26/2022 **Applied Date: Issue Date:** District:  $SD-5$ Assigned To: Magana, Mary **Expire Date: Finalized Date:** Please apply for FCR under Sub-Records - testing - testing **Description: Summary** Locations Attachments Contacts Sub-Records More Info Fees **Workflow Available Actions rogress** 75% Verification of Scope - Passed: 06/02/2022 Estimate Total C&D Debris/Soil tonnage - Passed: Completed 06/02/2022 In Progress Create RRP Approval Cover Sheet - Passed: 06/02/2022 Not Started Create/Link CND Final Compliance - Not Passed: 02/22/2023 A Create/Link CND Final Compliance **No Actions** Fees 75% is considered an approved RRP. \$0.00 100% means the project has been closed out with a Final Compliance Report (FCR) and construction/demolition work is **View Details** complete.